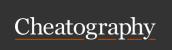

## AngeTheGreat Engine Sim Keyboard Shortcuts by TheJoSam (TheJoSam) via cheatography.com/133637/cs/37795/

| Basic Controls          |                                    |
|-------------------------|------------------------------------|
| Escape                  | Exit Simulator                     |
| Enter                   | Reload engine script               |
| 1, 2, 3, 4, 5<br>[HOLD] | Time settings                      |
| Left Arrow              | Previous oscilloscope page         |
| Right Arrow             | Next oscilloscope page             |
| F                       | Fullscreen                         |
| M                       | Viewlayer up (Next<br>Cylinder)    |
| ,                       | Viewlayer down (Previous Cylinder) |
| Tab                     | Change screen                      |
| N + Scroll              | Change simulation frequency        |

| Engine Control |                          |
|----------------|--------------------------|
| Α              | Toggle Ignition          |
| S              | Hold for Starter         |
| Q, W, E, R     | Change thottle position  |
| Space + Scroll | Fine throttle adjustment |

| Dyno       |                            |
|------------|----------------------------|
| D          | Enable dyno                |
| Н          | Enable RPM hold            |
| G + Scroll | Change hold RPM            |
| I          | Display dyno in Info panel |

| Audio      |                      |
|------------|----------------------|
| Z + Scroll | Volume               |
| X + Scroll | Convolution Level    |
| C + Scroll | High Frequency gain  |
| V + Scroll | Low Frequency noise  |
| B + Scroll | High Frequency noise |

| Car           |             |
|---------------|-------------|
| Shift         | Clutch      |
| Shift + Space | Slow clutch |
| Up Arrow      | Gear up     |
| Down Arrow    | Gear down   |
|               | Brake       |
|               |             |

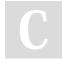

By **TheJoSam** (TheJoSam)

cheatography.com/thejosam/

Not published yet. Last updated 19th March, 2023. Page 1 of 1. Sponsored by **CrosswordCheats.com**Learn to solve cryptic crosswords!

http://crosswordcheats.com